# **Fslint (File System Lint) : recherche de fichiers en double**

Voir **[Czkawka \(tch•kav•ka \(IPA: \[ʈ͡ʂkafka\]\), "hoquet" en polonais\) : une application pour](http://www.nfrappe.fr/doc-0/doku.php?id=logiciel:systeme:fichiers:czkawka:start) [supprimer les fichiers inutiles](http://www.nfrappe.fr/doc-0/doku.php?id=logiciel:systeme:fichiers:czkawka:start)**

FSlint est un utilitaire complet multifonctions permettant de nettoyer vos stockages de fichiers.

L'interface graphique est en pyGTK.

# **Pré-requis**

## **Installation**

FsLint n'est plus dans les dépôts d'Ubuntu LTS 20.04 car Python 2 est obsolète, mais vous pouvez l'installer manuellement :

```
...@...:~ $ mkdir -p ~/Téléchargements/fslint
...@...:~ $ cd ~/Téléchargements/fslint/
...@...:~ $ wget
http://archive.ubuntu.com/ubuntu/pool/main/libf/libffi/libffi7_3.3-4_amd64.d
eb
...@...:~ $ wget
http://archive.ubuntu.com/ubuntu/pool/universe/p/pygobject-2/python-gobject-
2_2.28.6-14ubuntu1_amd64.deb
...@...:~ $ wget
http://archive.ubuntu.com/ubuntu/pool/universe/p/pycairo/python-cairo_1.16.2
-2ubuntu2_amd64.deb
...@...:~ $ wget
http://archive.ubuntu.com/ubuntu/pool/universe/p/pygtk/python-gtk2_2.24.0-5.
1ubuntu2_amd64.deb
...@...:~ $ wget
http://archive.ubuntu.com/ubuntu/pool/universe/p/pygtk/python-glade2_2.24.0-
5.1ubuntu2_amd64.deb
...@...:~ $ wget
http://archive.ubuntu.com/ubuntu/pool/universe/f/fslint/fslint_2.44-2_all.de
b
...@...:~ $ sudo apt install ./*.deb
```
# **Configuration**

# **Utilisation**

Lancez l'application avec la commande suivante :

#### \$ fslint-gui

Par défaut la recherche est effectuée dans le home. Les chemins de dossiers à analyser peuvent être modifiés via les boutons Ajouter et Enlever.

Résumé des fonctionnalités :

Déduplication

la data déduplication est le fait de détecter les fichiers en double et de les lier entre eux au lieu de doubler la place utilisée par ceux-ci.

Nettoyage

permet de supprimer les fichiers temporaires.

Lien morts

permet de détecter et, si l'on veut, supprimer les liens morts.

Correction des extensions

détecter et corriger les extensions qui ne correspondent pas au type réel.

Suppression des dossiers vides.

Correction des noms avec plusieurs espaces de suite.

Renommage des fichiers utilisant des caractères incorrects (lettres non permises pour le nommages de fichiers comme /)

Stripping des binaires non strippés (suppression des données inutiles de débug des binaires, le stripping est déjà fait par défaut sur Ubuntu et Debian : sauf s'il y a une bonne raison, évitez d'y toucher)

Suppression de paquets (à éviter : ne fait pas toujours ce qu'il faut)

Après la recherche, FSlint classe les fichiers par ordre de place perdue par la duplication non nécessaire des données. Les fichiers les plus volumineux seront donc placés en tête de liste.

#### **Interface graphique**

Par défaut la recherche est effectuée dans le home.

Les chemins de dossiers à analyser peuvent être modifiés via les boutons Ajouter et Enlever.

Duplicatas

Cette fonctionnalité détecte les fichiers en double sur la base de leur taille, de leur somme de contrôle MD5 et SHA1.

Une fois les doublons détectés, vous pouvez les supprimer ou les fusionner via un lien en dur.

Pour ignorer les fichiers de configuration présents dans votre **/home** lors de la recherche de doublons (pour accélérer celle-ci), allez sur l'onglet **paramètres avancés de**

**recherche** → **Ajouter** puis cliquez sur le bouton qui permet de saisir un nom de fichier (tout en haut à gauche) et entrez **\*/.**\* dans la zone **Emplacement**.

Avec l'option **Fusionner**, seuls les fichiers non sélectionnés sont fusionnés alors que

 $\pmb{\times}$ 

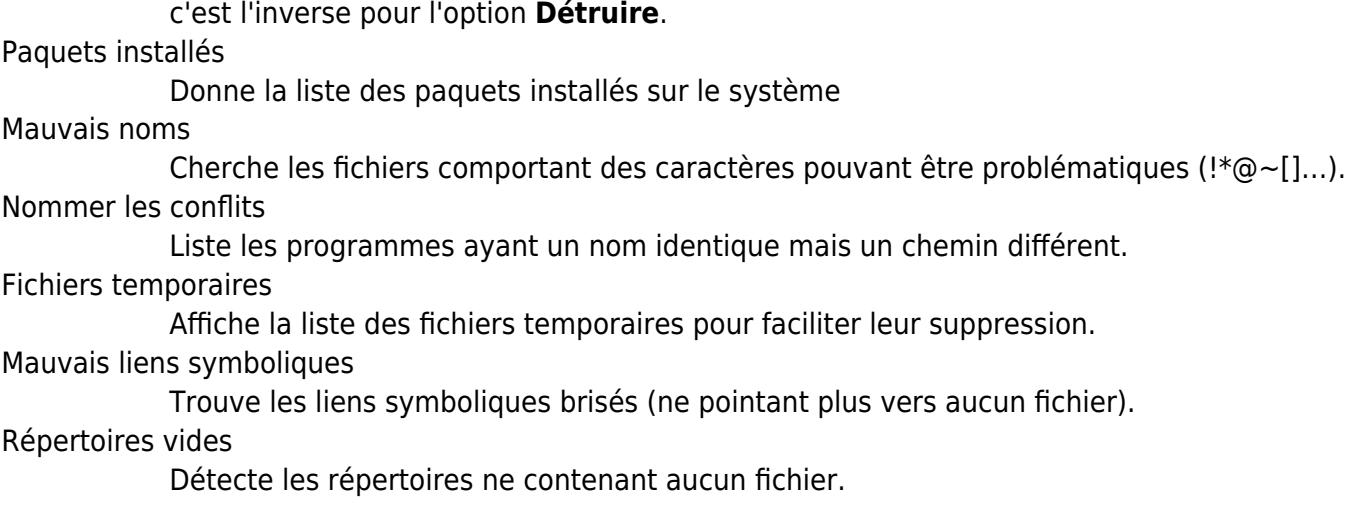

#### **Paramètres avancés**

L'onglet **paramètres avancés de recherche** permet de spécifier des répertoires à exclure ou des options complémentaires pour la recherche (via des paramètres de la commande **find**).

#### **En ligne de commande**

Par défaut, seule l'interface graphique est utilisable.

Les fonctions en lignes de commande sont disponibles dans le dossier **/usr/share/fslint/fslint/** qui doit être sur le **PATH** pour une utilisation en ligne de commande.

### **Désinstallation**

Pour supprimer cette application, il suffit de supprimer son paquet.

### **Voir aussi**

**(fr)** <https://doc.ubuntu-fr.org/fslint>

Basé sur « [FSlint : File System Lint](https://doc.ubuntu-fr.org/fslint) » par Doc ubuntu.

From: <http://www.nfrappe.fr/doc-0/> - **Documentation du Dr Nicolas Frappé** Permanent link: **<http://www.nfrappe.fr/doc-0/doku.php?id=logiciel:systeme:fichiers:fslint:start>** Last update: **2022/10/21 11:41**